# Advanced material processes and die design DSL 732

Topic 3
uC programming
Instructor: Jay Dhariwal, Asst.
Prof., IIT Delhi

8<sup>th</sup> August 2019

#### **Announcements**

- Assignment 1: Website Development deadline: 11<sup>th</sup> August (Please let us know your website through the google form so that we can evaluate.)
- Assignment 2: Project Proposal deadline: 21st August
- CRF Slots for makerspace orientation to be opened on Monday at 2 pm (as per Jugpreet) every week.
- No classes on Monday (Eid) and Thursday (15<sup>th</sup> August) next week.
   So, we only meet on Tuesday next week.
- Project development till minor test 1: One slide and one video of up to 1 minute on your project page of your website. Video editing with Kdenlive or Adobe Premier Pro or Quik mobile phone app or others. Date: 5<sup>th</sup> September. Slide Video Example
- Start developing your project on the project page of your website
- Arduinos and other electronics to be given to students.

### **Programming Basics**

- Programming instruction to perform task
- English or Hindi grammar, similarly programming languages have syntax
- How would a calculator add two numbers?

# Algorithm for adding two numbers

- Input number 1
- Input number 2
- Add number1 and number 2
- Print the result.
- Example
- https://www.onlinegdb.com/online\_c\_compiler
- http://learn.onlinegdb.com/c program to add t wo numbers

# Introduction to programming in C

- https://www.onlinegdb.com/online\_c\_compil er
- http://learn.onlinegdb.com/learn c program ming
- http://learn.onlinegdb.com/c program exam ples

# C programming examples

- char
   (http://learn.onlinegdb.com/c program check e
   ntered character vowel consonants
- logical and arithmetic operators
   (<a href="http://learn.onlinegdb.com/c program count vowels consonants digits special characters in string">http://learn.onlinegdb.com/c program count vowels consonants digits special characters in string</a>)
- find maximum of a set of numbers
   (http://learn.onlinegdb.com/c program find maximum numbers from entered numbers)

#### **Flowchart**

Flowchart for Largest number

Languages have different syntax but are largely similar. Learn one language and you can learn others quickly. Flowchart/Algorithm is the key.

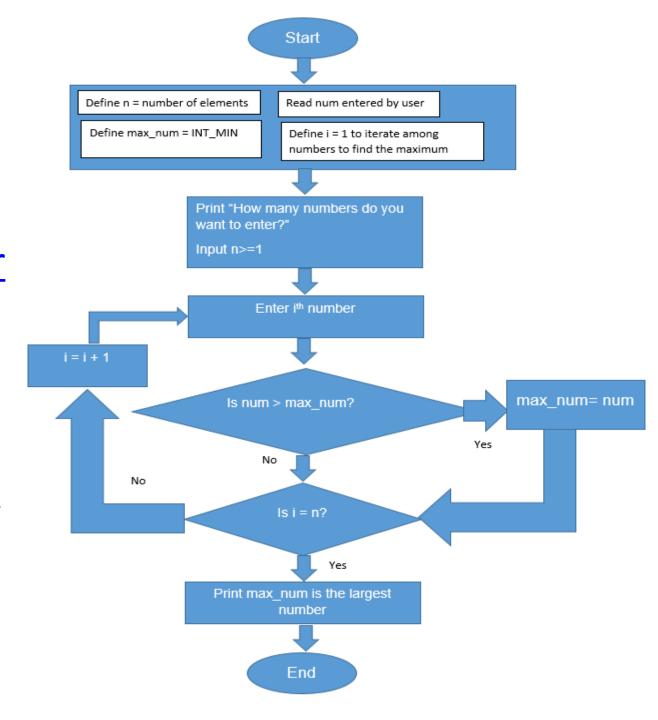

# Basic elements of programming language

- Programming Environment
- Data Types
- Variables
- Keywords
- Logical and Arithmetical Operators
- If else conditions
- Loops
- Numbers, Characters and Arrays
- Functions
- Input and Output Operations
- Comments
- Indentation
- Bottom up debugging

# **Electrical Safety and handling**

- http://academy.cba.mit.edu/classes/output\_d evices/index.html (1:30 - 4:00 minutes)
- Take utmost care of the electronics that we have provided. Shouldn't be exposed to water.
   Keep in Ziploc bags. Delicate stuff.

#### Introduction to uC

 <u>uC vs uP</u>, <u>Arduino</u> = single board uC, IDE, easy to work with input

and output devices

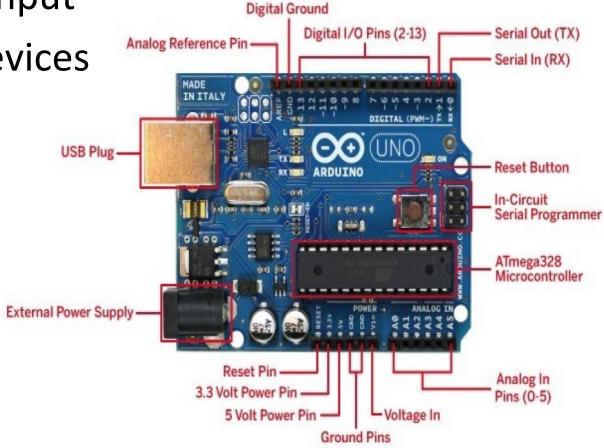

#### Arduino installation

- Download (<u>Arduino kit pdf</u> for instructions) from <a href="https://www.arduino.cc/en/main/software">https://www.arduino.cc/en/main/software</a>
- Lesson 0 of Elegoo Arduino Kit
- Open Arduino IDE (Check if the port is detected)
- Blink sketch with pin 13
- Blink sketch initialize pin 13
- Lesson 2 of Elegoo Arduino Kit

#### LED is a diode

LED is a diode which makes the current flow only in one direction

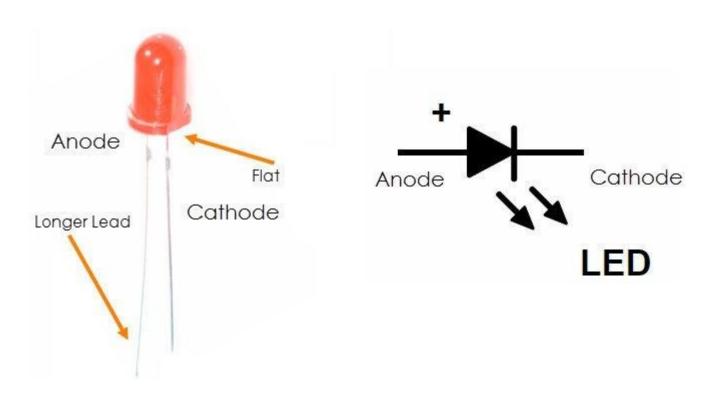

Source: Quora

# Blinking LEDs

 Blink sketch (pin 13) with own LEDs and resistors (Lesson 3 of Elegoo Arduino Kit)

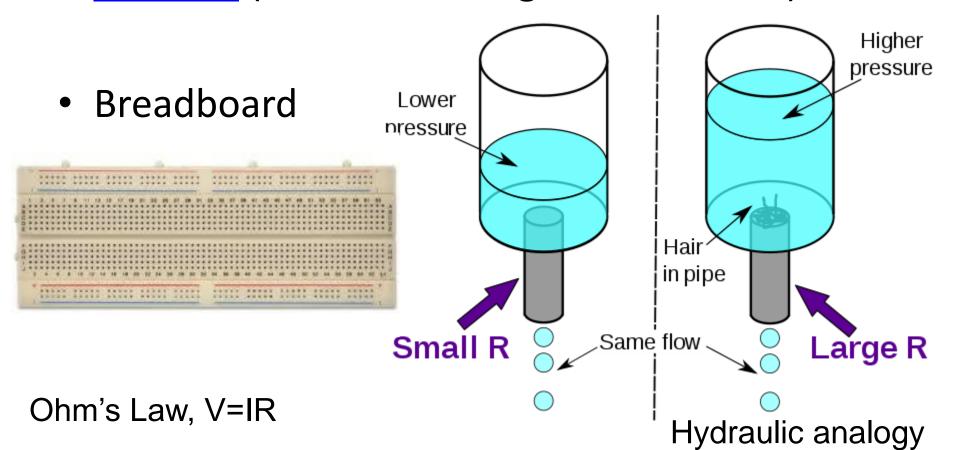

# Thermal analogy, Q = dT/R

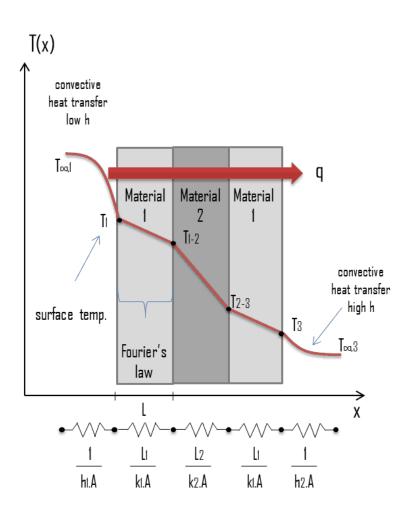

Source: Google Image,

Diode circuit

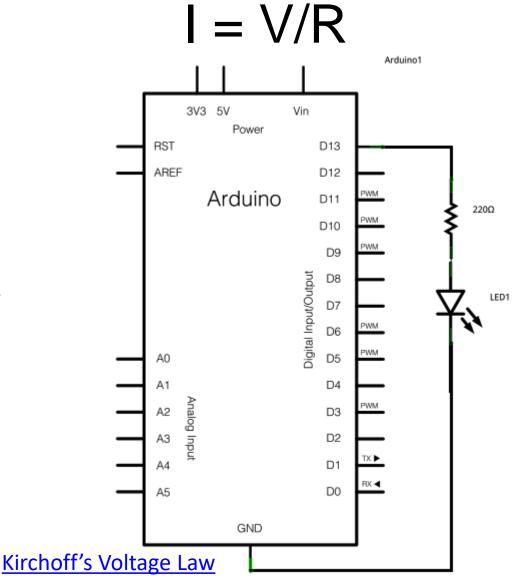

# Blinking LEDs

- Blink sketch (pin 12) with own LEDs and resistors
- Blink sketch (pin 12) with own LEDs and resistors and pin 13. (Sequentially on and off vs. Both on and Both off.) Arduino code

#### **Announcements**

- 29<sup>th</sup> Aug no class on Thursday. On 29<sup>th</sup> Aug, from 4-5 pm if you have questions please let me know. 5-6 pm talk from Prof Pradeep Yammiyavar.
- Project development till minor test 1: One slide and one video of up to 1 minute on your project page. Video editing with Kdenlive or Adobe Premier Pro or Quik mobile phone app or others. Start developing your project on the project page of your website. <u>Slide</u> <u>Video</u> Date: 5<sup>th</sup> September.
- Assignment 1: Website Development deadline: 11<sup>th</sup> August (Please let us know your website through the google form so that we can evaluate.)
- Assignment 2: Project Proposal deadline: 18th August
- CRF Slots for makerspace orientation to be opened on Monday at 2 pm (as per Jugpreet) every week.
- Arduinos and other electronics to be given to students.

#### Buttons

Push buttons and LEDs

**DPDT** 

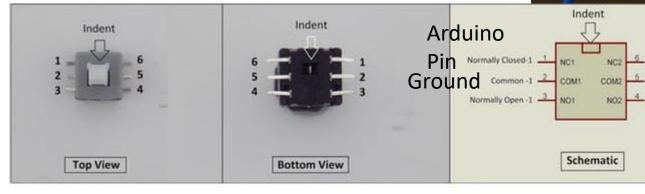

6 Pin Push Switch (Mini DPDT Push Switch) Pinout

Normally Closed-2 Normally Open-2

Arduino code

#### Push buttons (Input Pullup) – Lesson 5

 By default, input pullup pin is High, when push button pressed, it gets to Low. <u>Video</u>

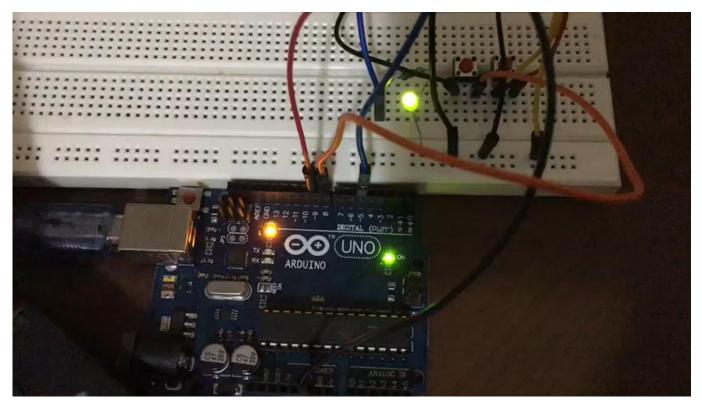

### Assignment 3

- In groups of **two**, write your first name by switching 9 LEDs on/off and push buttons such that:
- 1) With press of one push button, the letters of the name blink every 1000 ms
- 2) With press of another push button, all LEDs blink ON and then OFF with a delay of 1000 ms five times.
- 3) Extra credit: Also, print the letter typed on the Serial Monitor

Note: Each group should have only one person from Elec/CS/PhD.

#### <u>Hello Akhil</u> <u>Hi Jay</u>

#### Arduino features

- if then else
- function
- for loop
- serial communication with serial monitor
- Other examples

# Suggestions for personal purchase

- Buy a digital multimeter
- Few components such as LEDs, resistors, basic sensors and actuators
- Arduino Kits
- Soldering Iron kit
- Amazon, element14
- Red fort Lajpat Rai Market = Shop no. 595, 614, 625, etc.